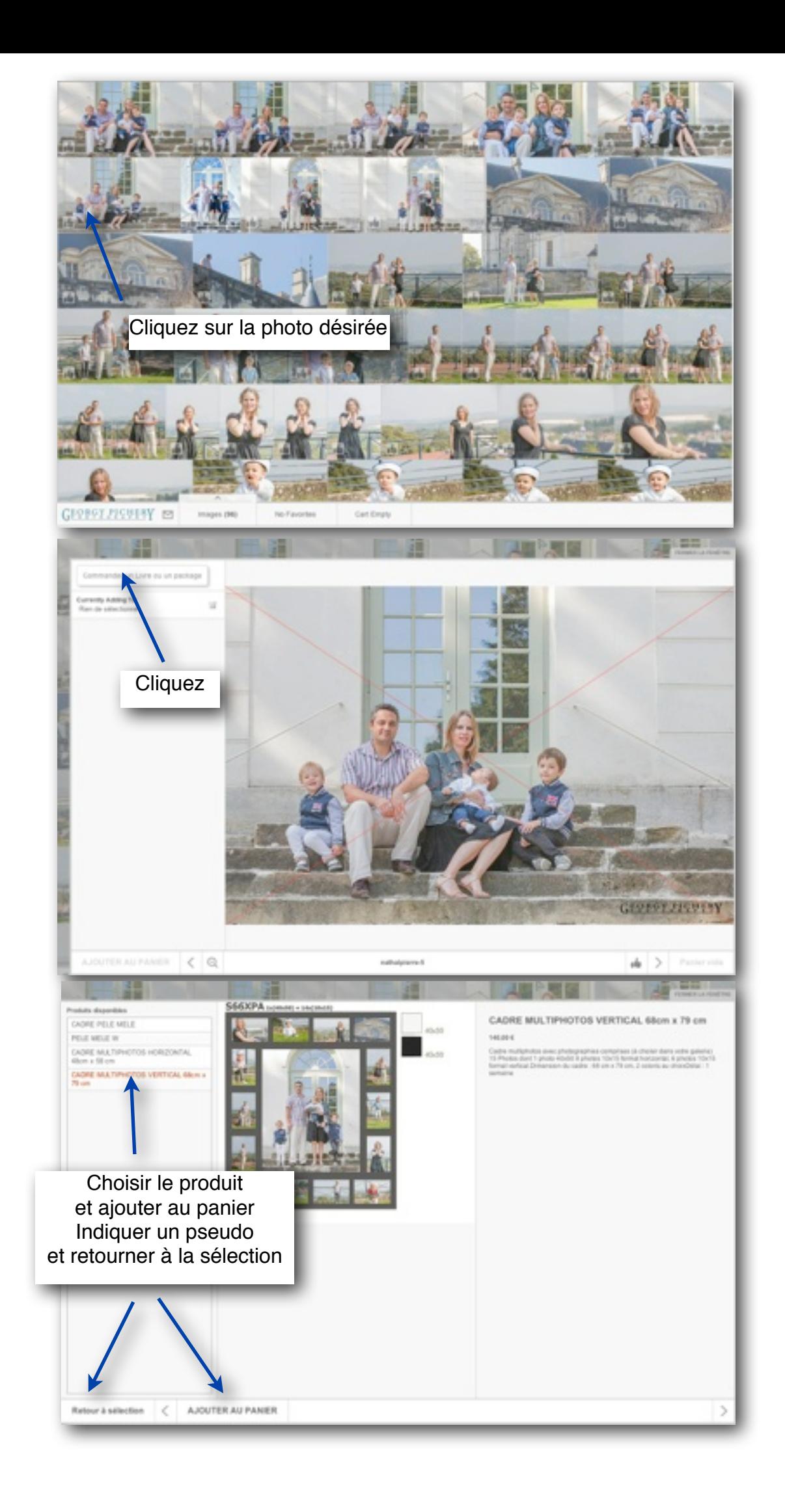

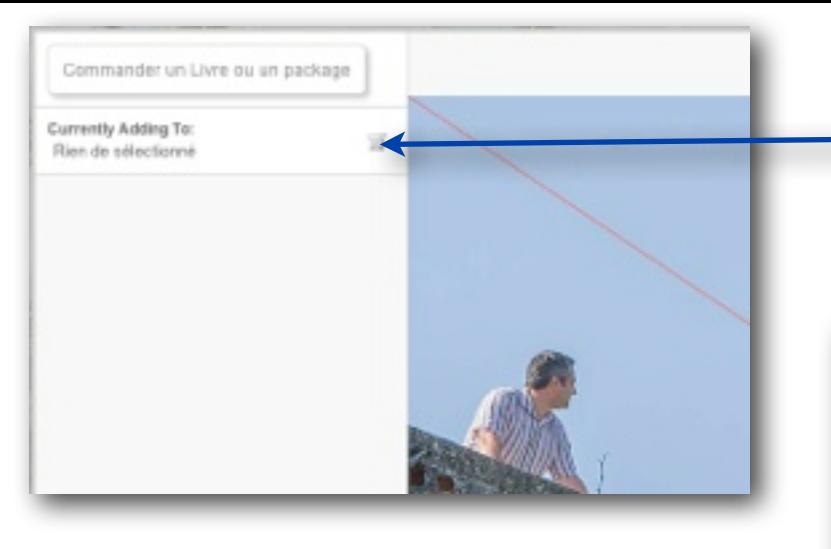

![](_page_1_Picture_1.jpeg)

![](_page_1_Picture_2.jpeg)

Ensuite choisissez vos photos avec les différents formats. La quantité restante est indiquée. Ajoutez au panier après chaque choix pour que la quantité soit prise en compte.

![](_page_1_Picture_4.jpeg)

Cliquez sur «commander» pour valider votre achat.

Une fois que toutes les photos ont été sélectionnées cliquez sur «Voir le panier»

same<sub>></sub>

x